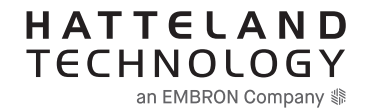

# **TECHNICAL MANUAL**

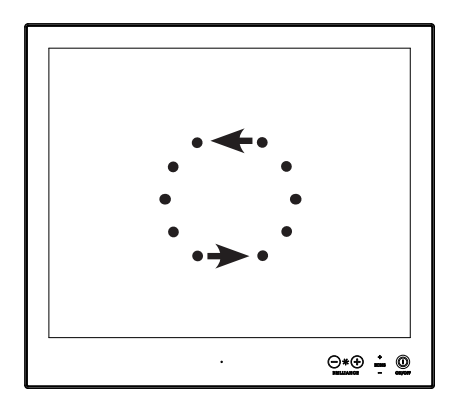

### **Serial Communication Control Interface (SCOM)**

**Applies for Series X Maritime Multi Computer (MMC) Generation 1 (G1):**

HD 12T21 xxC-xxx-Fxxx HD 15T21 xxC-xxx-Fxxx HD 17T21 xxC-xxx-Fxxx HD 19T21 xxC-xxx-Fxxx HD 24T21 xxC-xxx-Fxxx HD 26T21 xxC-xxx-Fxxx

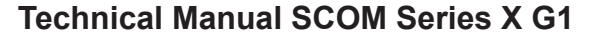

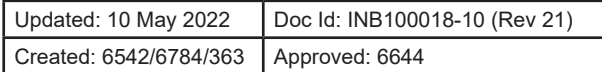

Copyright © 2022 Hatteland Technology AS Eikeskogvegen 52, N-5570 Aksdal, Norway.

All rights are reserved by Hatteland Technology AS. This information may not, in whole or in part, be copied, photocopied, reproduced, translated or reduced to any electronic medium or machinereadable form without the prior written consent of Hatteland Technology AS. Review also: www.hattelandtechnology.com/hubfs/pdf/misc/doc100703-1\_permission\_to\_create\_user\_manuals.pdf

The products described, or referenced, herein are copyrighted to the respective owners. The products may not be copied or duplicated in any way. This documentation contains proprietary information that is not to be disclosed to persons outside the user's company without prior written consent of Hatteland Technology AS.

The copyright notice appearing above is included to provide statutory protection in the event of unauthorized or unintentional public disclosure.

#### **All other product names or trademarks are properties of their respective owners !**

WARNING: This is a class A product. In a domestic environment this product may cause radio interference in which case the user may be required to take adequate measures.

Statement above last revised 31 Jul. 2019

# **Contents**

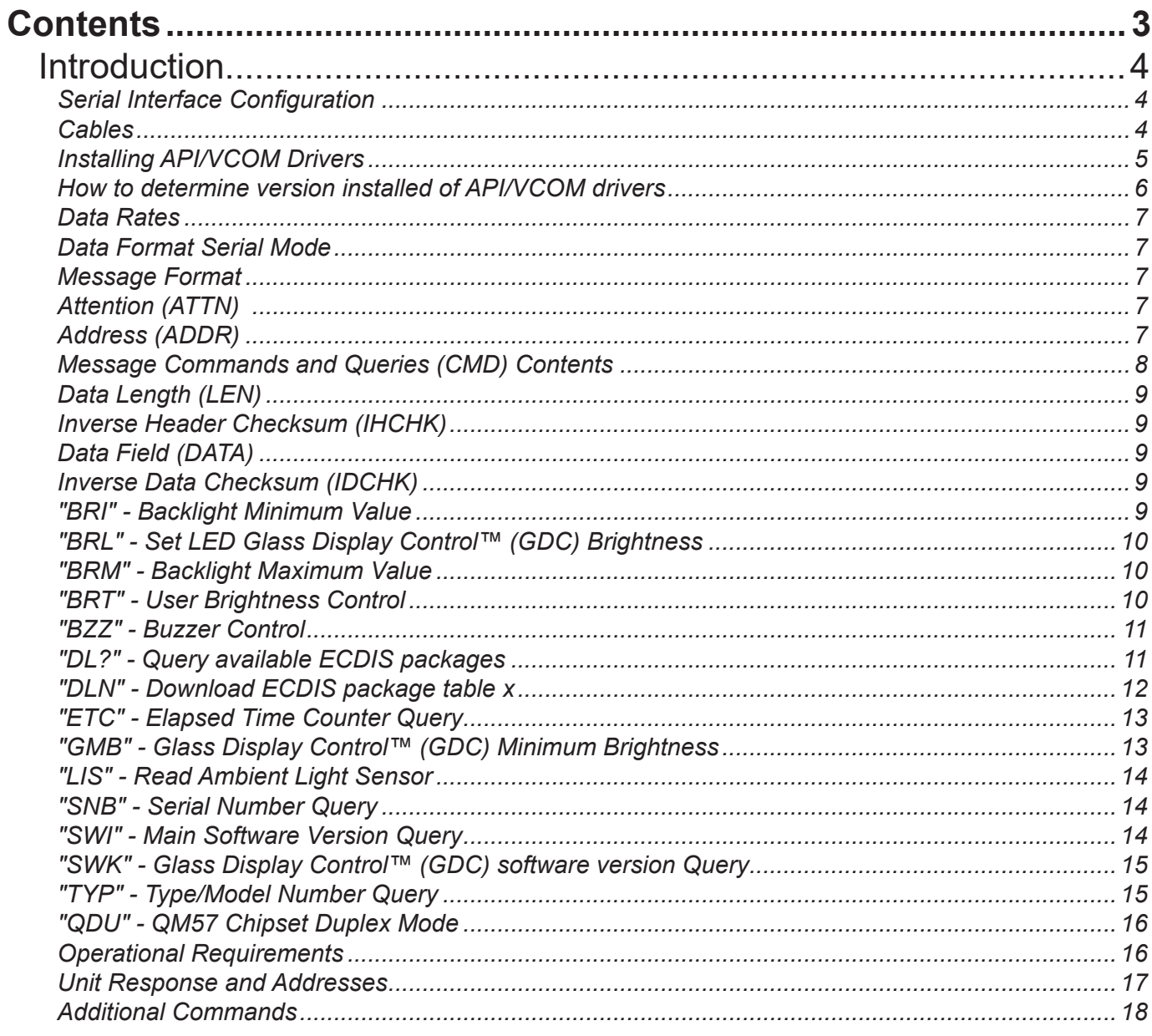

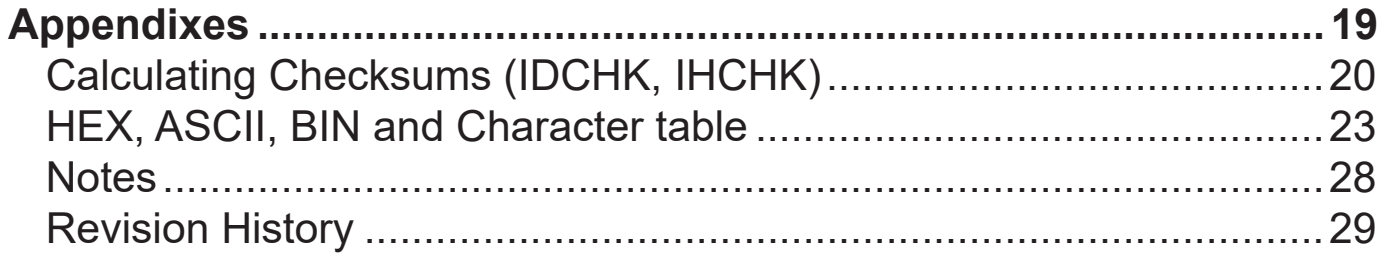

#### <span id="page-3-0"></span>**Introduction**

This document defines the electrical interface, serial data format, and communication protocols of the Communication Control Interface (SCOM). The purpose of this interface is to enable a computer application to control the unit. Unit refer to panel computers (Maritime Multi Computer - MMC, Interface configuration done via VCOM and/or BIOS).

#### *Serial Interface Configuration*

The serial interface can have different configurations which are defined as follows:

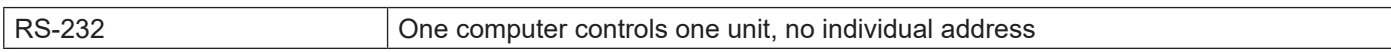

#### *Cables*

Serial Mode: No cables needed, internal support.

**Panel Computer (Maritime Multi Computer - MMC) based units are by factory default manufactured with:** • COM RS-232 : Internal Virtual COM **x** (VCOM), where **x** is OS/configuration dependent.

 This Virtual COM port enables you to send commands TO the same unit that you are sending FROM, which means there is no need to differentiate between local control or remote control for communicating through physical ports such as RS-232, RS-485/RS-422 towards other units located externally. VCOM requires a specific Hatteland Technology software driver installed prior to use/communcation attempts.

### <span id="page-4-0"></span>**Installing API/VCOM Drivers**

In order to access and communicate with the Panel Computer (MMC) units, it may or may not already have preinstalled drivers depending on factory defaults. If you need to install or re-install drivers, please follow the instructions as described below:

- 1: Available product range hardware drivers on our website (19 inch used as example): - https://www.hattelandtechnology.com/drivers?key=X.X.X.X.X.X.301
	- "HATTELAND® BD82QM57 API Package" requires Visual C++ Redistributable prerequisites from Microsoft®: - https://www.hattelandtechnology.com/drivers?key=18.10.8.57.X.X.X

 Specific API drivers "HATTELAND® BD82QM57 API Package": - https://www.hattelandtechnology.com/drivers?key=17.15.32.X.X.X.X

Additional documentation:

https://www.hattelandtechnology.com/hubfs/pdf/misc/doc101163-1\_hatteland\_display\_api\_qm57.pdf

#### <span id="page-5-0"></span>**How to determine version installed of API/VCOM drivers**

If you have previously installed the API/VCOM drivers on a Panel Computer (MMC), here is how you can find version information via several methods (Microsoft® Windows® Operating systems only):

#### **Via "Control Panel / Add or Remove Programs" or "Control Panel / Programs and Features" (OS dependent) and within Device Manager, showing Port Number:**

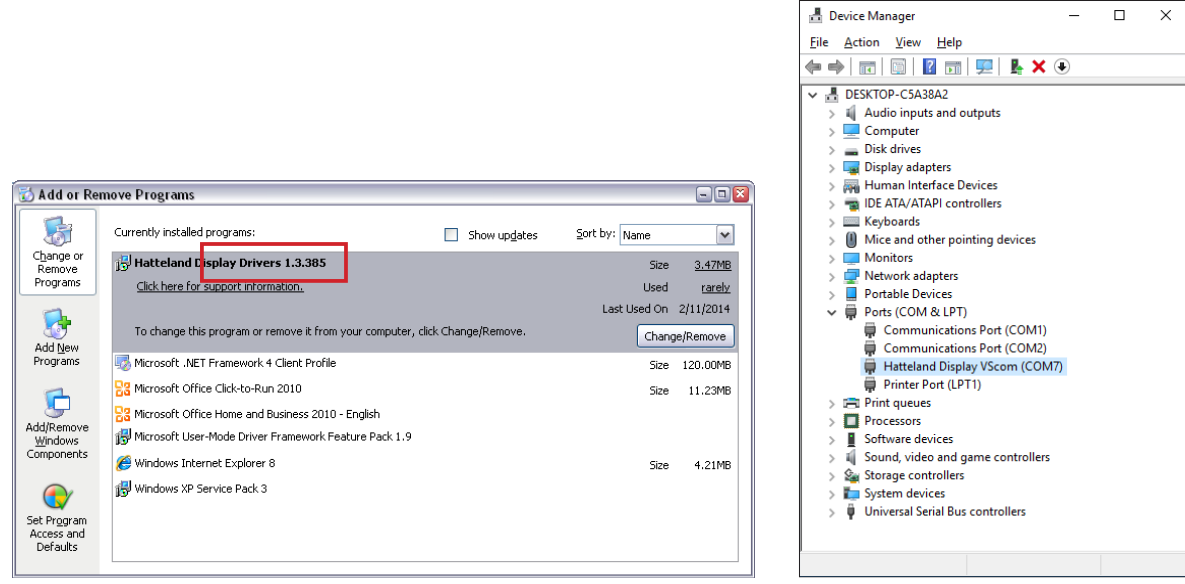

Example above indicates version "1.3.385".

| <b>Programs and Features</b>                                      |                                                                                                    |                             |                                                                           |                         | $   \times$ $-$ |
|-------------------------------------------------------------------|----------------------------------------------------------------------------------------------------|-----------------------------|---------------------------------------------------------------------------|-------------------------|-----------------|
| - Control Panel - All Control Panel Items - Programs and Features |                                                                                                    |                             | ΙP<br>Search Programs and Features<br>$\blacktriangledown$ $\blacksquare$ |                         |                 |
| Help<br>File<br>Fdit<br><b>Tools</b><br><b>View</b>               |                                                                                                    |                             |                                                                           |                         |                 |
| Control Panel Home                                                | Uninstall or change a program                                                                                                    |                             |                                                                           |                         |                 |
| View installed updates                                            | To uninstall a program, select it from the list and then click Uninstall, Change, or Repair.                                           |                             |                                                                           |                         |                 |
| Turn Windows features on or off                                   | Uninstall/Change<br>Organize $\blacktriangledown$                                                                                      |                             |                                                                           | 胆                       |                 |
|                                                                   | Name                                                                                                    | - Publisher                 | $\mathbf{F}$ I $\mathbf{F}$<br>$\vert \cdot \vert$                        | v Version<br>Size       |                 |
|                                                                   | Hatteland Display Drivers 1.3.266                                                                                                    | <b>Hatteland Display AS</b> | 4/11/2013                                                                 | 1.3.266                 |                 |
|                                                                   | <b>EL Intel® HD Graphics Driver</b>                                                                                                    | <b>Intel Corporation</b>    | 4/10/2013                                                                 | 74.2 MB<br>6.14.10.5394 |                 |
|                                                                   | Intel® Management Engine Components                                                                                                    | <b>Intel Corporation</b>    | 4/10/2013                                                                 | 6.0.0.1179<br>20.4 MB   |                 |
|                                                                   | Intel® Rapid Storage Technology                                                                                                    | <b>Intel Corporation</b>    | 4/10/2013                                                                 | 18.4 MB<br>10.0.0.1046  |                 |
|                                                                   | Realtek High Definition Audio Driver                                                                                                   | Realtek Semiconductor Corp. | 3/23/2012                                                                 | 6.0.1.6526              |                 |
|                                                                   | 图 Intel(R) Network Connections 16.8.46.0                                                                                               | <b>Intel</b>                | 3/23/2012                                                                 | 16.8.46.0<br>10.6 MB    |                 |
|                                                                   | Microsoft .NET Framework 4 Extended                                                                                                    | Microsoft Corporation       | 3/9/2012                                                                  | 4.0.30319<br>51.9 MB    |                 |
|                                                                   | Microsoft .NET Framework 4 Client Profile                                                                                              | Microsoft Corporation       | 3/9/2012                                                                  | 4.0.30319<br>38.8 MB    |                 |
|                                                                   | Microsoft Visual C++ 2010 x86 Redistributable -                                                                                        | Microsoft Corporation       | 3/2/2012                                                                  | 10.0.40219<br>11.1 MB   |                 |
|                                                                   | Hatteland Display AS Product version: 1.3.266<br>Support link: http://www.hatteland-display.com<br>Help link: http://www.hatteland-dis |                             |                                                                           |                         |                 |

Example above indicates version "1.3.266".

#### **Via registry (regedit.exe) - Experienced users only!**

[HKEY\_LOCAL\_MACHINE\SOFTWARE\Microsoft\Windows\CurrentVersion\Uninstall\Hatteland Display Drivers]

- "DisplayName"="Hatteland Display Drivers x.y.zzz"
- "DisplayVersion"="x.y.zzz"

Where x.y.zzz is version number, example "1.3.266".

**6**

#### <span id="page-6-0"></span>*Data Rates*

The unit is configured to transmit and receive data at 9600 bits/second (Serial mode).

#### *Data Format Serial Mode*

Data shall be transmitted with no parity, 8 data bits, one start bit and one stop bit. XON/XOFF flow control should be switched off/disabled.

#### *Message Format*

The basic message format shall be as follows:

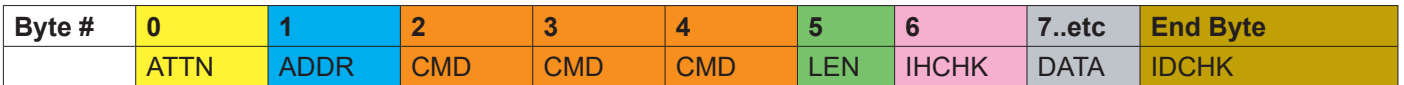

The minimum message size is 7 bytes (0x07). The maximum message size is 82 bytes (0x52), consistent with the EN61162-1 standard. Colors will be used throughout this manual to indicate byte positions. Every byte sent are viewed in this document as HEX values and are based on standard characters in the ASCII table (0 to 255) to send or receive messages in a human readable input/output. No further decoding or decrypting functionality is needed or required. Every command sent and received are always ended with a 0x00 (null byte terminator).

#### ATTN

#### *Attention (ATTN)*

This single byte is used to identify a start of message. 3 values are possible:

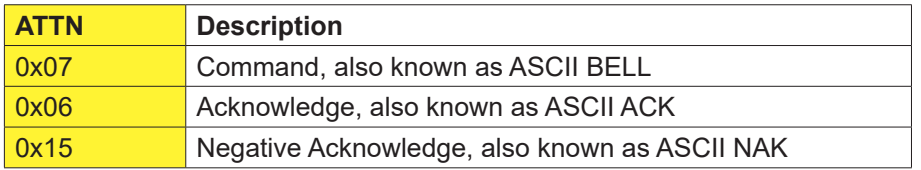

A device shall send a command using the 0x07 Attention Code. The unit will respond to the command with either an ACK if the command completed successfully, or a NAK if the command failed.

#### **NOTE: A complete HEX, ASCII, BIN and Character table overview are available in the APPENDIX chapter.**

#### ADDR

#### *Address (ADDR)*

This single byte is used to specify a particular unit to receive a Command and to identify the unit responding (ACK or NAK) to a Command. All units will support the broadcast address. The factory default adress is 0x00, while in this manual illustrated throughout as 0xFF.

The Address field shall have the following values:

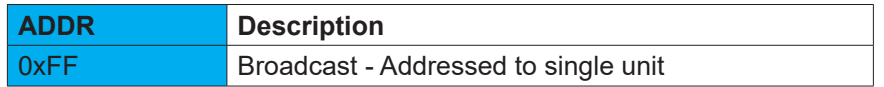

#### <span id="page-7-0"></span>CMD

#### *Message Commands and Queries (CMD) Contents*

The command can be one of the following values and consists always of 3 bytes in positions 2,3,4:

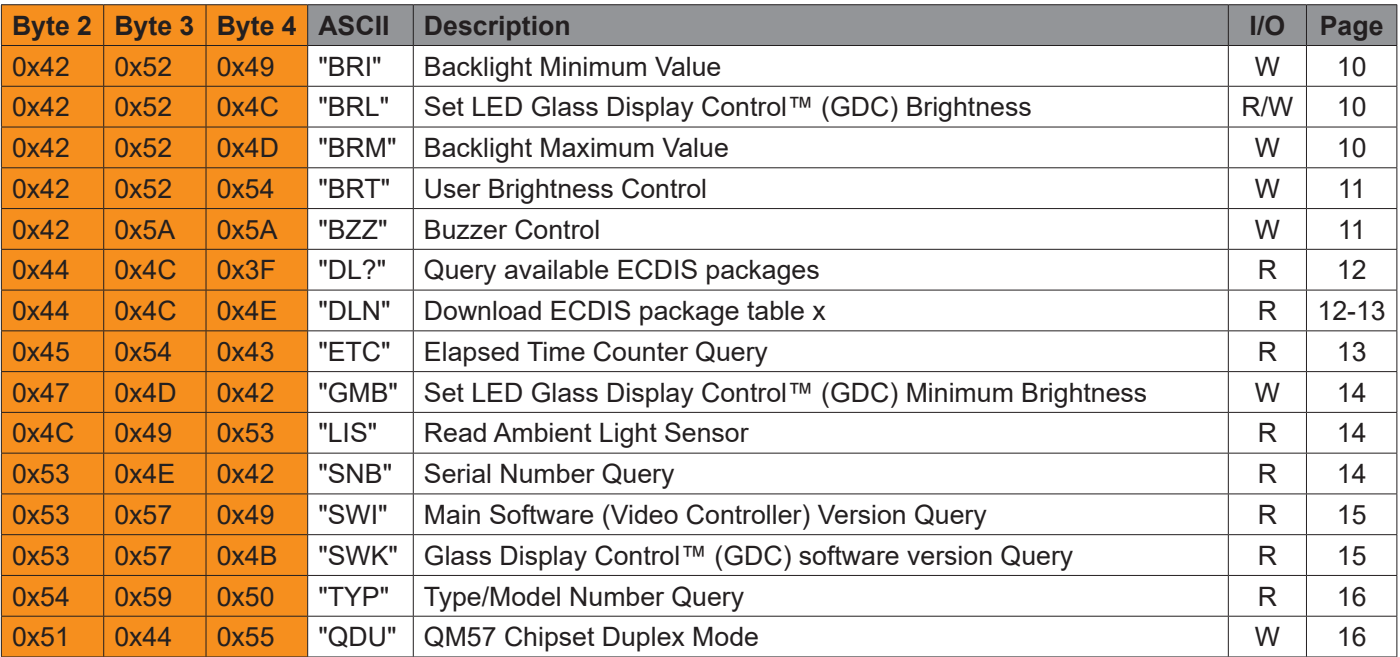

**I/O =** R=Read, W=Write.

**Page #** = Page number in this manual where command is detailed.

**NOTE: Due to firmware revisions, some commands listed above will not be available on earlier units.**

#### <span id="page-8-0"></span>LEN

#### *Data Length (LEN)*

This single byte defines the length of DATA in the message in bytes. The maximum value for this field is 74 bytes (0x4A in HEX). The minimum value is 0 bytes (0x00 in HEX).

#### IHCHK

#### *Inverse Header Checksum (IHCHK)*

This single byte is a simple 8-bit checksum of the header data, message bytes 0 to 5 on which a bit-wise inversion has been performed. The checksum shall be initialised to 0. The 8-bit sum (without carry) of bytes 0, 1, 2, 3, 4, 5 and 6 shall be 0xFF (255 in value). If the unit receives a message with an incorrect checksum, the unit will reply with the attention code set to NAK and no data field. This does not apply to Broadcast messages in RS-485 mode, in which case there will be no reply.

#### DATA

#### *Data Field (DATA)*

The single byte is the DATA field which shall only be transmitted if LEN is greater than 0. This field depends on the CMD transmitted.

#### IDCHK

#### *Inverse Data Checksum (IDCHK)*

This single byte shall only be transmitted if LEN is greater than 0. This is a simple 8-bit checksum of the data field, message bytes 7 to 7+(LEN-1) on which a bit-wise inversion has been performed. The checksum shall be initialised to 0. The 8-bit sum (without carry) of bytes 7 through 7+LEN inclusive shall be 0xFF. The receiver will reply to any message that the checksum has failed with the attention code set to NAK. This requirement does not reply to broadcast messages in RS-485 (for units that support it) mode, in which case there will be no reply. Basically this byte is located at the very end of a received stream.

**NOTE: A complete HEX, ASCII, BIN and Character table overview are available in the APPENDIX chapter.** 

#### <span id="page-9-0"></span>*"BRI" - Backlight Minimum Value*

Set the backlight minimum value. Range from 0x00 to 0xFF (0% - 100%).

#### **Example:**

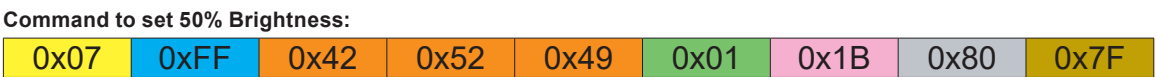

#### *"BRL" - Set LED Glass Display Control™ (GDC) Brightness*

Set the backlight intensity for the Glass Display Control™ (GDC) LED's on the front glass. From 0x00 to 0x31 (0% - 100%). The brightness value shall be sent as 1 byte in the DATA field. A setting of 0x00 shall indicate off. A setting of 0x31 shall indicate maximum brightness. You can send "?" to retrieve the current value/status of the LED's.

#### **Example:**

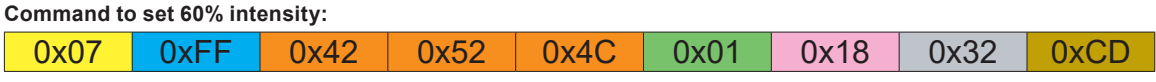

#### *"BRM" - Backlight Maximum Value*

Set the backlight maximum value. Range from 0x00 to 0xFF (0% - 100%).

#### **Example:**

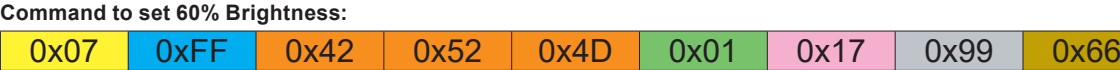

#### <span id="page-10-0"></span>*"BRT" - User Brightness Control*

This command is sent to the unit to command the backlight brightness control setting.The brightness value shall be sent as one byte in the DATA field. A setting of 0x00 will indicate off. A setting of 0xFF (255 in value) will indicate maximum brightness. Intermediate values will control brightness over the range from minimum to maximum luminance. LEN = one data byte.

After any power cycle the BRT will be set to 100%.

If the data checksum is valid and the brightness was set, the unit will reply to this command with an ACK attention code. The DATA field in the reply shall indicate the resulting brightness control setting. If an invalid checksum was received and the message was not Broadcast and RS-485, the unit will reply with an NAK attention code. The DATA field in the reply will indicate the current brightness control setting.

#### **Example:**

If BRT is 100%, the user can adjust the brightness from 0-100%. If the BRT is set to 60%, the visual brightness is set to 60%. The user can adjust the brightness from 0-100% within the 60% set by BRT. If the user sets the potensiometer to half, the visual brightness will be 30% (half of 60%). If BRT is set back to 100%, the visual brightness will be 50% (half of 100%).

#### **Command to set 60% Brightness:**

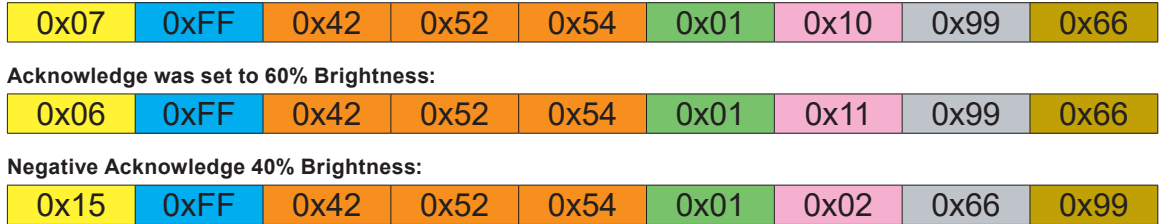

#### *"BZZ" - Buzzer Control*

This command is sent to the unit to control buzzer on/off if there is a buzzer present. LEN = one data byte.

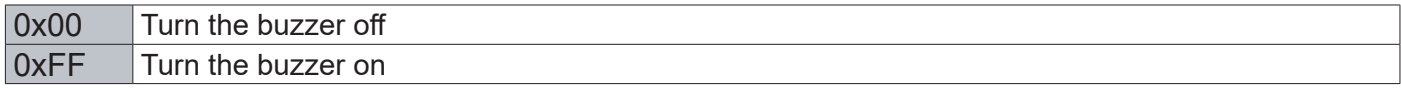

If the data checksum is valid, the unit will reply to this command with an ACK attention code. The DATA field will indicate the buzzer state. If an invalid data checksum was received and the message was not broadcast and RS-485, the unit will reply with a NAK attention code and the current control setting.

#### **Example:**

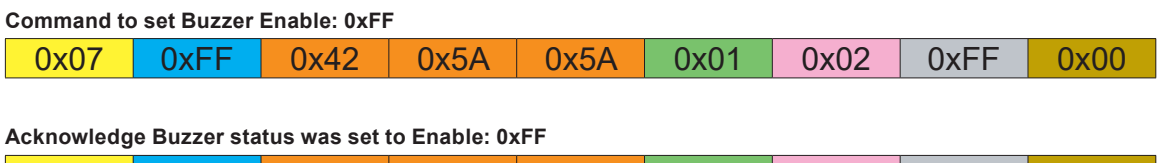

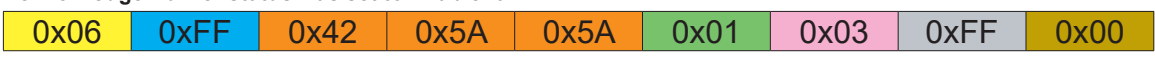

#### <span id="page-11-0"></span>*"DL?" - Query available ECDIS packages*

This command will query the unit in order to aquire how many packets (1 packet = 32 bytes) are in the ECDIS memory table (if available) that are available for download. Packet counting starts from 0, so a response of 0x03 is naturally 4 actual packets (4\*32 = 128 bytes as ASCII text). If packets end up as example 42.34, it will always be rounded upwards, i.e. 43 packets.

The "DL?" command does not indicate which memory slot was used to store the ECDIS table, so please use SLOT 1 (0x00).

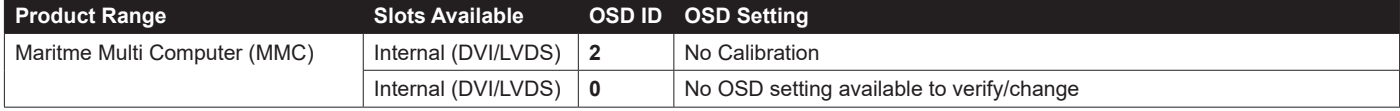

#### **Example:**

#### **Command for query num of packets:**

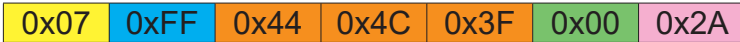

**Acknowledge: DL? indicates 4 available packets:**

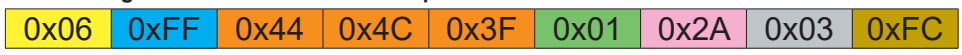

#### *"DLN" - Download ECDIS package table x*

Before sending this command, use "DL?" to retrieve how many packets are actually available in the ECDIS table. If you request a download package from a empty slot or above the available packets in memory, you will get a NAK response. The "DLN" command shall be sent to the unit to request a specific data packet stored in the unit's memory. The DATA field shall contain the packet number being requested; the byte in the DATA field represents a hexadecimal word (00 to FF) identifying the block of data to be downloaded.

If the data checksum and packet number is valid, the unit shall reply to this command with an ACK attention code, the hexadecimal packet number, a separator ('-'), and the ASCII packet data. The maximum DATA field size for a packet of data shall be 74 bytes per message; therefore the DATA field in the reply shall be a maximum length of 74 bytes. The DATA field of the message is not required to be of maximum length (it may be smaller than 74 bytes).

#### **Example:**

**Command to read package number 1,2,3,4 (0x00, 0x01, 0x02, 0x03) from Slot ID 0x00:**

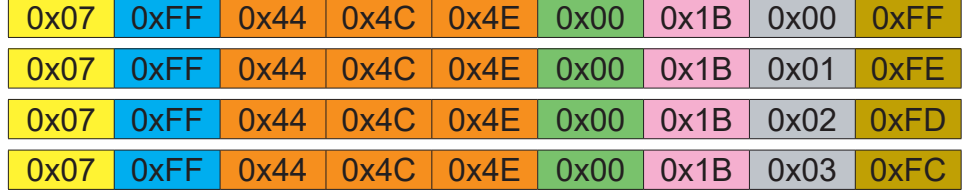

.... until the end of available packages.

ECDIS table 0 is stored first and read with only packed nr. To read from other table, another byte is added for table nr. The DATA field shall contain the packet number being requested and table nr; the first byte in the DATA field represents a hexadecimal word (00 to FF) identifying the block of data to be downloaded.

The second byte in the DATA represents the table nr from 1-x. If the data checksum and packet number is valid, the unit shall reply to this command with an ACK attention code, the hexadecimal packet number, a separator ('-'), and the ASCII packet data. The maximum DATA field size for a packet of data shall be 74 bytes per message; therefore the DATA field in the reply shall be a maximum length of 74 bytes. The DATA field of the message is not required to be of maximum length (it may be smaller than 74 bytes).

Continued on next page...

INB100018-20 (Rev 21)

<span id="page-12-0"></span>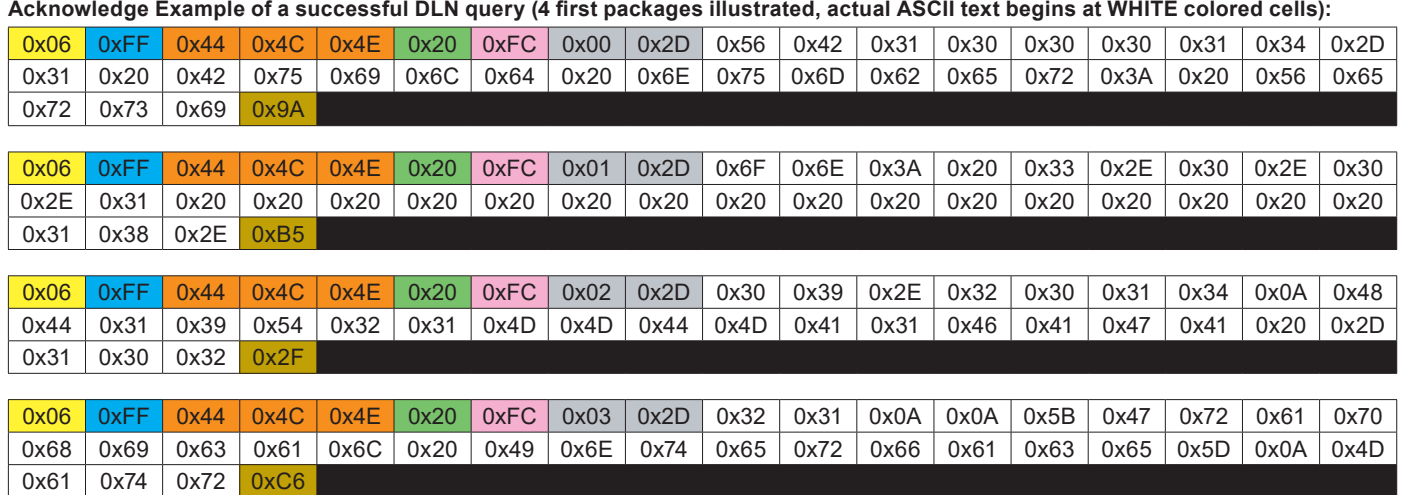

ASCII Contents of package 1,2,3,4 (reference example above) received is, 111 bytes:

VB100014-1 Build number: Version: 3.0.0.1 18.09.2014 HD19T21MMCMA1FAGA -10221

[Graphical Interface] Matr

#### *"ETC" - Elapsed Time Counter Query*

The unit features an elapsed time counter which counts the total number of hours that the unit has been operated. No data shall be sent with this command. The unit will reply to this command with an ACK attention code. The DATA field will be set to a 3 byte string, where the most significant byte is transmitted first.

The ETC has a limit on maximum 99999 hours (defined into 5 bytes, numbers 0 to 9 each), equivalent to 11 years. If this number is reached, the ETC will stop counting, and the ETC command will always reply with maximum number of hours (99999).

#### **Example:**

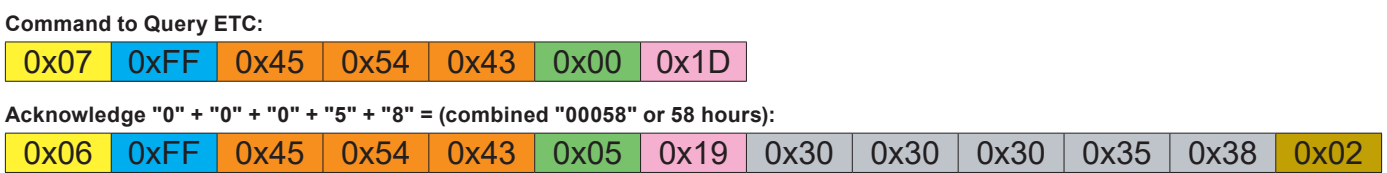

The ETC value has been hardcoded to 5 bytes, prefixed with "0".

#### <span id="page-13-0"></span>*"GMB" - Glass Display Control™ (GDC) Minimum Brightness*

Sets the minimum value limit for the backlight of the LED's on the GDC, making sure that the LED's and GDC symbols are still visible if they was previously adjusted down to a very low value by the "BRL" command or via the "LED Drive" function from within the OSD menu (or set via the MCC command). Range from 0x00 to 0x31 (0% - 100%).

#### **Example:**

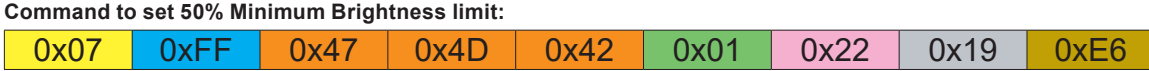

#### *"LIS" - Read Ambient Light Sensor*

Sending this command the light sensor on the Glass Display Control™ (GDC) will return a value about luminance of environment.

#### **Example:**

**Command to query Light Sensor:**

0x07 0xFF 0x4C 0x49 0x53 0x00 0x11

**Acknowledge: LIS value is "0"+"0"+"9"+"9"+"9" = "999":**

0x06 0xFF 0x4C 0x49 0x53 0x05 0x0D 0x30 0x30 0x39 0x39 0x39 0xF4

#### *"SNB" - Serial Number Query*

This query is sent to the unit in order to identify the unit serial number. No data shall be sent with this query.

The unit will reply to this command with an ACK attention code. The DATA field will be set to an ASCII text string to indicate the specified Serial Number, e.g: "12345". Note that the length of Serial Number is not limited to 5 characters. It will decrease or increase in length depending on actual Serial Number stored in the unit.

#### **Example:**

**Command Display Serial Number**

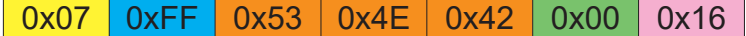

**Acknowledge Type/Model Number "12345":**

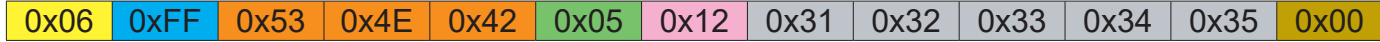

#### <span id="page-14-0"></span>*"SWI" - Main Software Version Query*

The SWI command is a legacy command which is backward compatible with already existing customer setups (i.e. product ranges released before Series X). For newer systems and implementations, please use "FWV" command when possible. Any future revisions, such as CMD additions or changes to the software will increment the software version. The unit will reply to this command with an ACK attention code. The DATA field will be a ASCII text string indicating the software version, e.g: "120801V1\_M".

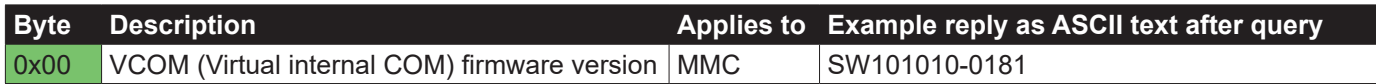

#### **Example:**

**Command Software Version query:**

<mark>| 0x07 | 0xFF | 0x53 | 0x57 | 0x49 | 0x00 | 0x06</mark>

**Acknowledge GEV software query: "120801V1\_M"**

0x06 0xFF 0x53 0x57 0x49 0x0A 0xFD 0x31 0x32 0x30 0x38 0x30 0x31 0x56 0x31 0x5F 0x4D 0xA0

#### *"SWK" - Glass Display Control™ (GDC) software version Query*

This command indicates the firmware (Cypress) version of the Glass Display Control™ (GDC) software.

#### **Example:**

**Command Software Version query:**

0x07 0xFF 0x53 0x57 0x4B 0x00 0x04

#### <span id="page-15-0"></span>*"TYP" - Type/Model Number Query*

This query is sent to the unit in order to identify the unit type by its model number / part number. No data shall be sent with this query.

The unit will reply to this command with an ACK attention code. The DATA field should be translated to an ASCII text string which indicate the specified Type/Model Number, e.g: "HD17T21MMCMJDOABA".

FYI: Which translates to "HD 17T21 MMC" with a configuration added to it by using the letters "-MJD-OABA". The meaning of "-MJD-OABA" can only be found in the description field of invoice documents and service documents. In this example the exact description for the unit is:

"17.0" MMC IntelQM57 CEL 1.86GHz 2GBRAM 250GBHDD OSNone ACDC Bonded Black GDC Buzzer"

#### **Example:**

**Command to retrieve Type/Model Number**

0x07 0xFF 0x54 0x59 0x50 0x00 0xFC

#### **Acknowledge Type/Model Number "HD17T21MMCMJDOABA":**

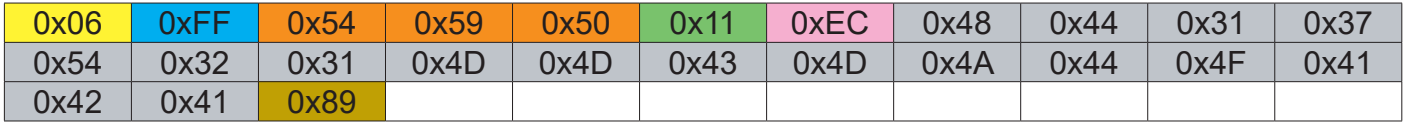

#### *"QDU" - QM57 Chipset Duplex Mode*

This command sets the half or full duplex mode for the external physical RS-422 / RS-485 port on a MMC unit.

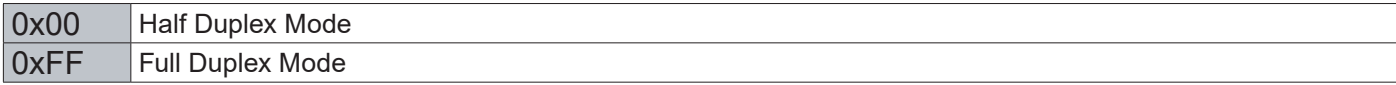

#### <span id="page-16-0"></span>*Operational Requirements*

The following sections define the operational requirements.

#### **Serial Message Failure**

If serial messages stop being transmitted or are corrupt, the unit will remain at the last commanded brightness.

#### **Periodic Messages**

Commands shall be transmitted to the unit at a repetition no faster than 4 Hz.

#### **Sending Multiple Commands / Command Queue**

To ensure all commands are transmitted and executed successfully on the unit, a delay between each command in the queue shall be at least 500ms. Some internal commands require slightly longer to process internally in the unit, than others.

#### **Keep-alive Alarm**

The "SWI" query can be used for keep-alive alarm logic in the application software on the computer. It is recommended to limit this function to once a second (1000ms).

#### **Individually Addressed Command Response Time**

The unit will output the required response within  $Tr = 2.5$  character periods after the last byte of a command message is received (2.6ms at 9600 bit/sec for Serial Mode only), except as specified herein.

#### **Broadcast Command Response Time**

In response to Serial mode RS-485 broadcast command messages, after the last byte of the command message is received, all units will reply within the time period defined for Te, below. Further more, any gap between these individual responses will be less than the Intermessage Gap, defined below.

- Te =  $(Tr + Lr) * N$ , where
- Lr = length of the ACK/NAK message response
- $Tr$  = response time
- $N =$  the total number of units\*
- \*) As the units reply in order to their address, the units must be given subsequent addresses, starting at zero, for N to equal the total number of units. If not,  $N =$  the highest unit address  $+ 1$ .

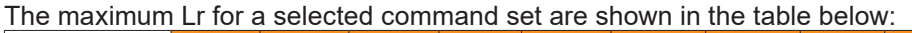

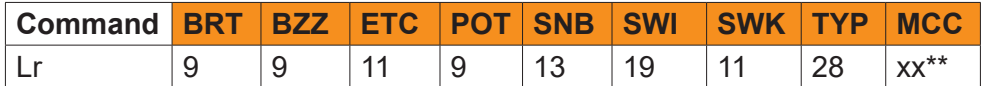

\*\*)This command will vary in size, and response time is longer. Make sure ACK is received from all units before sending a new command.

#### Example:

```
For the BRT command, and 8 units, this corresponds to Te = (2.5 * 10 + 9 * 10) * 8 / 9600 = 95.8 ms
```
#### **Intermessage Gap - Serial Mode**

Following an individually addressed command, the next command shall not be issued until at least Tg = 5 character periods after the ACK or NAK message received. At 9600, that is 5 \* 10 / 9600 = 5.2ms.

Following the issue of a broadcast command message, the next command shall not be issued until at least Tc = Te + Tg, where Te is as defined for Broadcast Command response and Tg is defined above.

#### <span id="page-17-0"></span>*Unit Response and Addresses*

When individual unit addressing is supported by an installed configuration of units in a RS-485 (for units that support it) system, a separate ACK or NAK message for each unit will be transmitted providing each unit's individual address in response to any broadcast addressed Command.

NAK messages will not be generated when an error in a Broadcast message is detected. When individual unit addressing is not supported, the unit will only respond to the broadcast address and will include the broadcast address in the ACK and NAK messages. NAK messages will not be generated when an error in a Broadcast message is detected.

When a unit receives an incomplete message and the next byte is not received until after a time equal to the Intermessage Gap, the next bytes received shall be processed to check for the start of a new command (0x07, ASCII Bell).

If the header checksum is valid, but the first byte of the command message is not 0x07, as specified, the unit may wait until after the next inter-message gap to resume checking. A NAK message shall not be generated.

If the header checksum is valid, but the value of the CMD field does not equal one of the defined commands, the unit shall reply by generating a NAK message as though a VER command had been received.

If the header checksum is valid, but the value of the LEN field is greater than the maximum allowed, the unit shall ignore the message. A NAK message shall not be generated.

If the data checksum is valid, but the value in the DATA field associated with a command is invalid (out of range, undefined, etc.), the unit shall generate a NAK message indicating the current data value in the DATA field.

#### *Additional Commands*

In time, additional commands and corresponding data fields may be defined. These additions will not conflict with the operation of the interface as defined herein in this document.

# <span id="page-18-0"></span>**Appendixes**

# <span id="page-19-0"></span>Calculating Checksums (IDCHK, IHCHK)

Here is a simplified method to calculating checksum. The example is using decimal numbers, for explanation purposes only. The actual values are in hexadecimal throughout the user manual.

#### Visual representation of the byte:

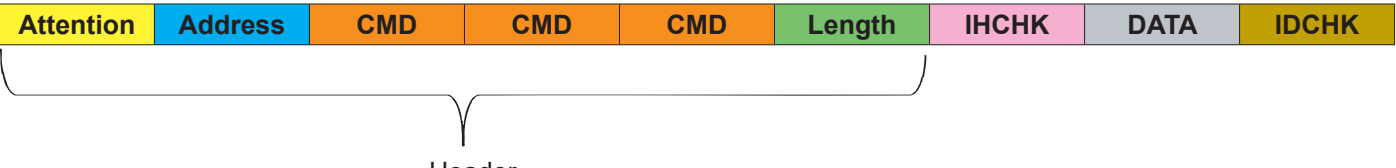

**Header** 

#### Number Base Systems mentioned in this section.

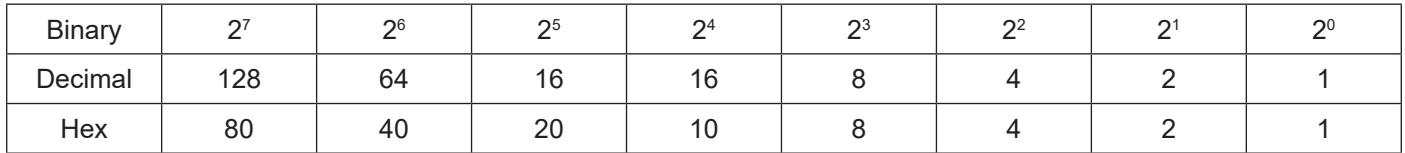

The total value of a byte is represented by 8 bits, all bits have the value of either 0 or 1. One byte can represent a decimal number between 0 and 255 (256 different combinations).

For example: let us convert 55 from decimal to binary. We place in the table below (marked in green) 1 or 0 for the highest available decimal number in that cell and subtract until we reach 0.

So in the case of 55, it is: 55 - 32 - 16 - 4 - 2 - 1 = 0

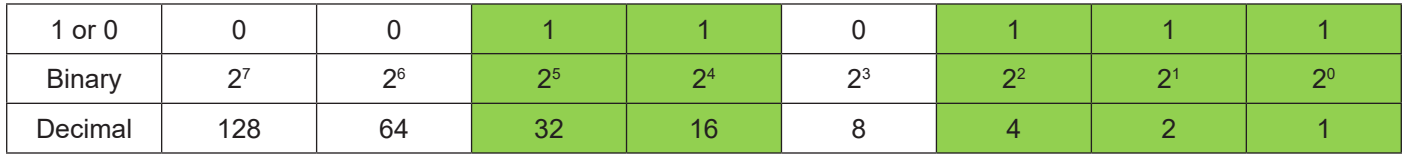

This results in binary value 0011 0111 based on the input in the table, which in decimal are 55, and HEX 0x37.

#### **IDCHK**

Calculating IDCHK require us to find the inverted value of the sum of all data bits. We send a data package with the data value as 55, which we know is 0011 0111. The inverted data value is the inverted of 0011 0111 (55 converted to binary), which is 1100 1000.

If we then convert 1100 1000 to decimal using the conversion table above, we get  $\overline{200}$ In simpler terms, you could say we are doing 55 - 255 = -200. Ignore the fact that it is a negative number.

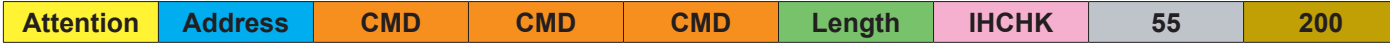

### Calculating Checksums (IDCHK, IHCHK)

#### **IDCHK with two data fields (2 bytes).** DATA1 DATA2 | IDCHK

Calculating IDCHK while having two data fields (or more) is almost the same as single data field. Sum the two data fields, subtract 1 for every time you exceed 255 and start from 0.

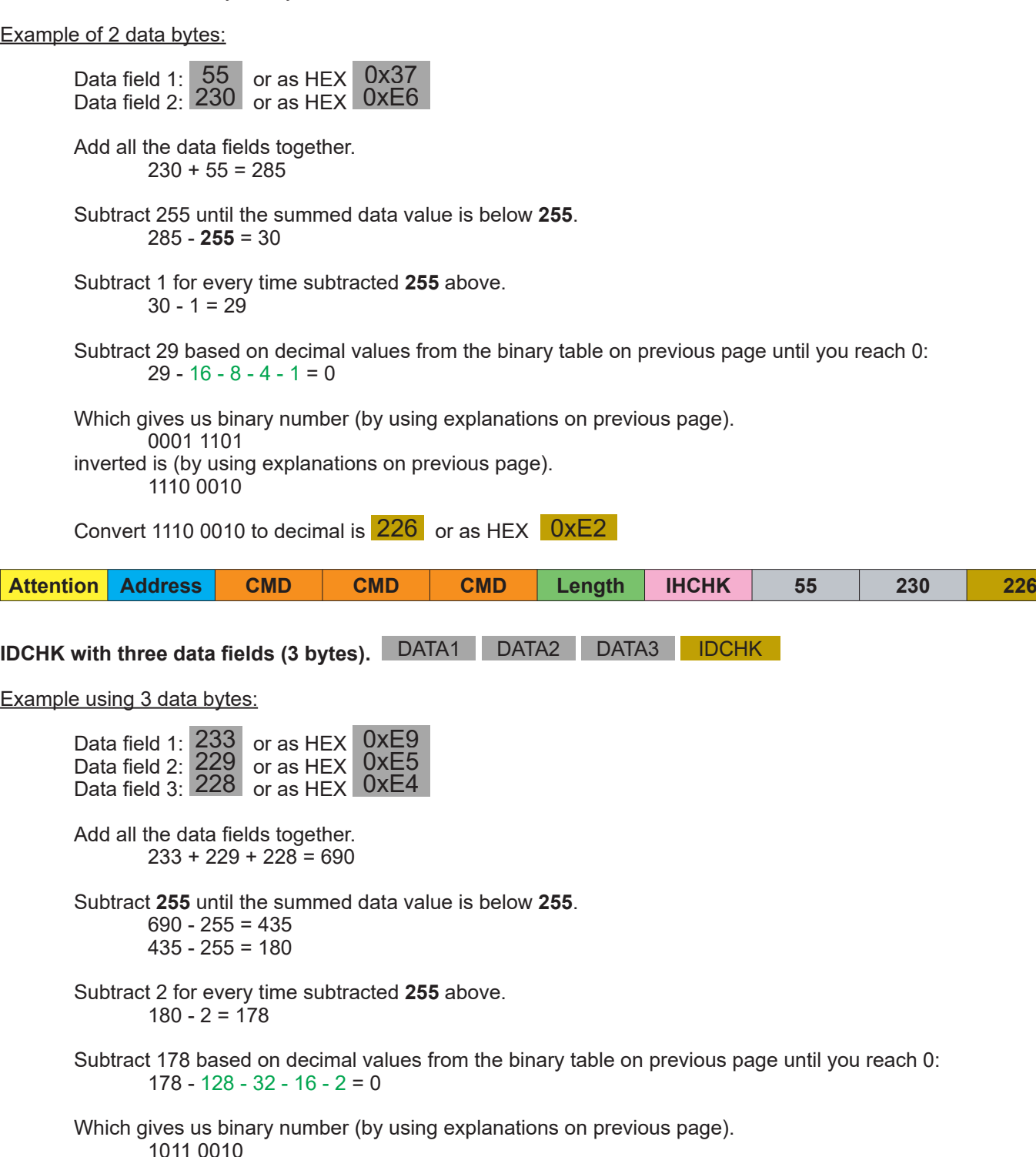

inverted is (by using explanations on previous page).

0100 1101

Convert 0100 1101 to decimal is 77 or as HEX 0x4D

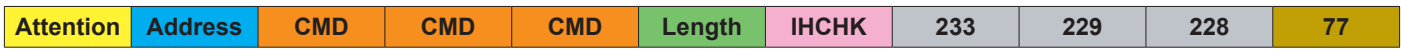

#### **IHCHK**

Let us calculate IHCHK. We send the same data package, the data value does not matter for this calculation. Instead, we focus on the following formula that sums all the header values and inverts them. Note that DATA of 55 and IDCHK of 200 is present in table below as described on previous page. Length is set to 1 as there is only 1 byte in the DATA field.

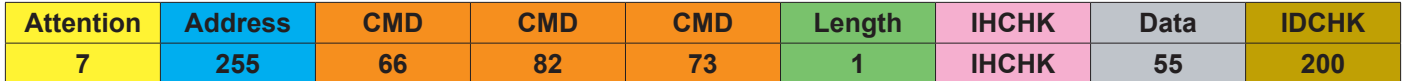

Add together as indicated below.

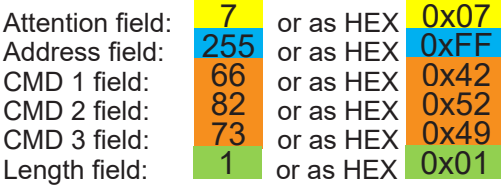

(Length of 1 indicates only 1 byte  $\overline{55}$  is present in DATA field).

Add all the fields together.  $7 + 255 + 66 + 82 + 73 + 1 = 484$ 

Subtract 255 until the summed data value is below **255**. 484 - **255** = 229

Subtract 228 based on decimal values from the binary table (marked in green) until you reach 0:  $228 - 128 - 64 - 32 - 4 = 0$ 

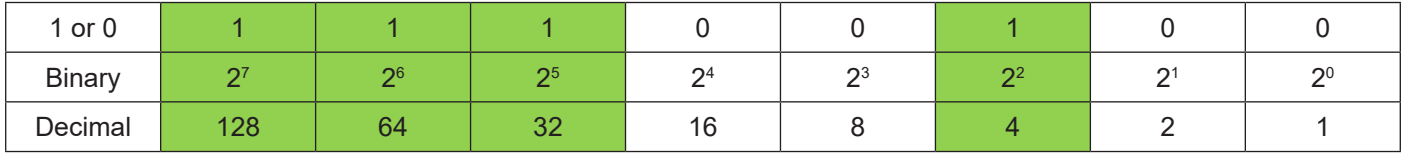

Which gives us binary number (by using explanations on previous page).

1110 0100

inverted is (by using explanations on previous page).

0001 1011

Convert 0001 1011 to decimal is 27 or as HEX 0x1B

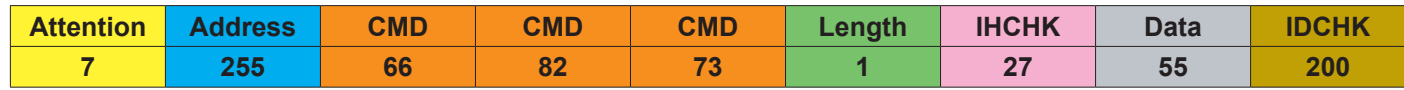

Subtract 1 for every time subtracted **255** above.  $229 - 1 = 228$ 

<span id="page-22-0"></span>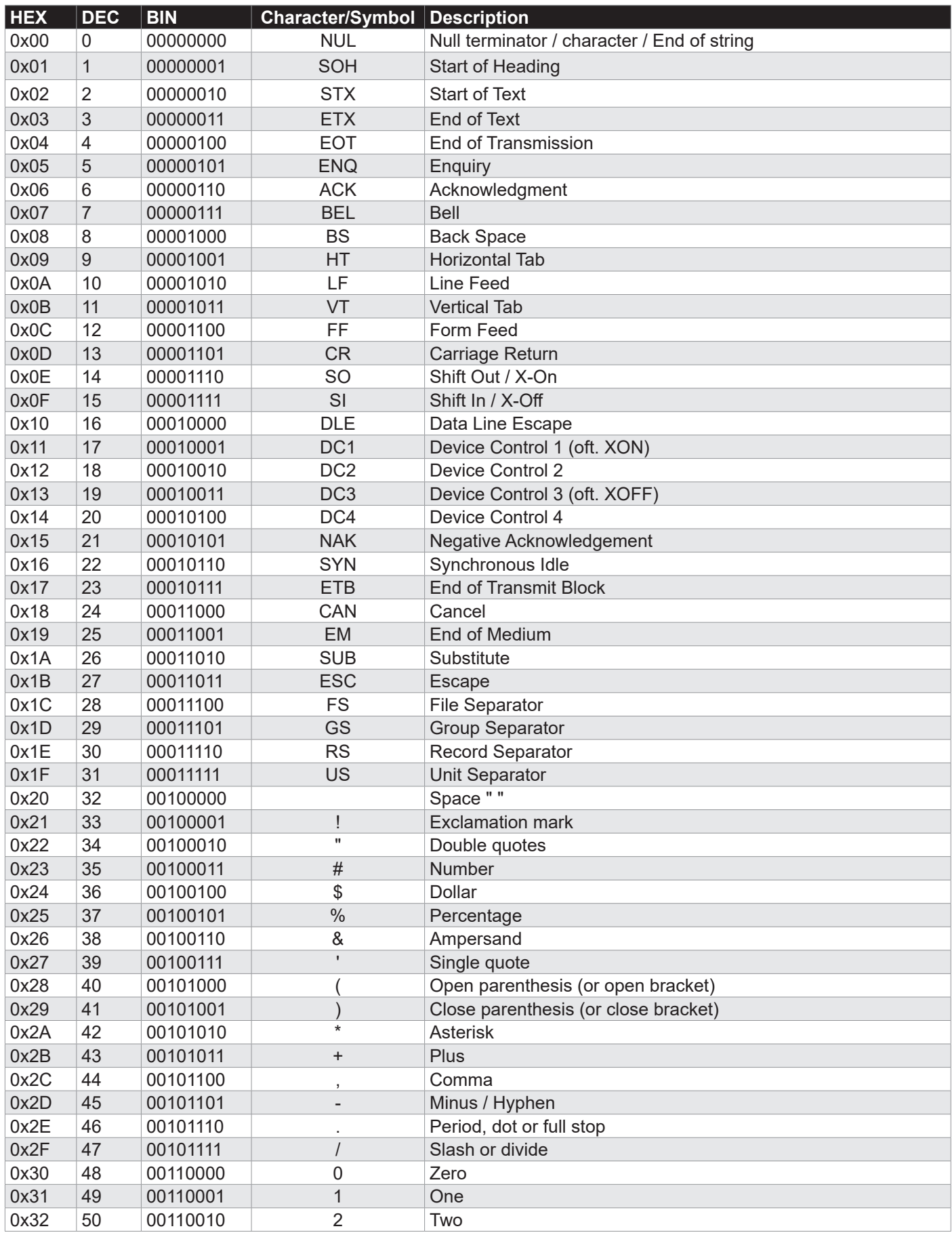

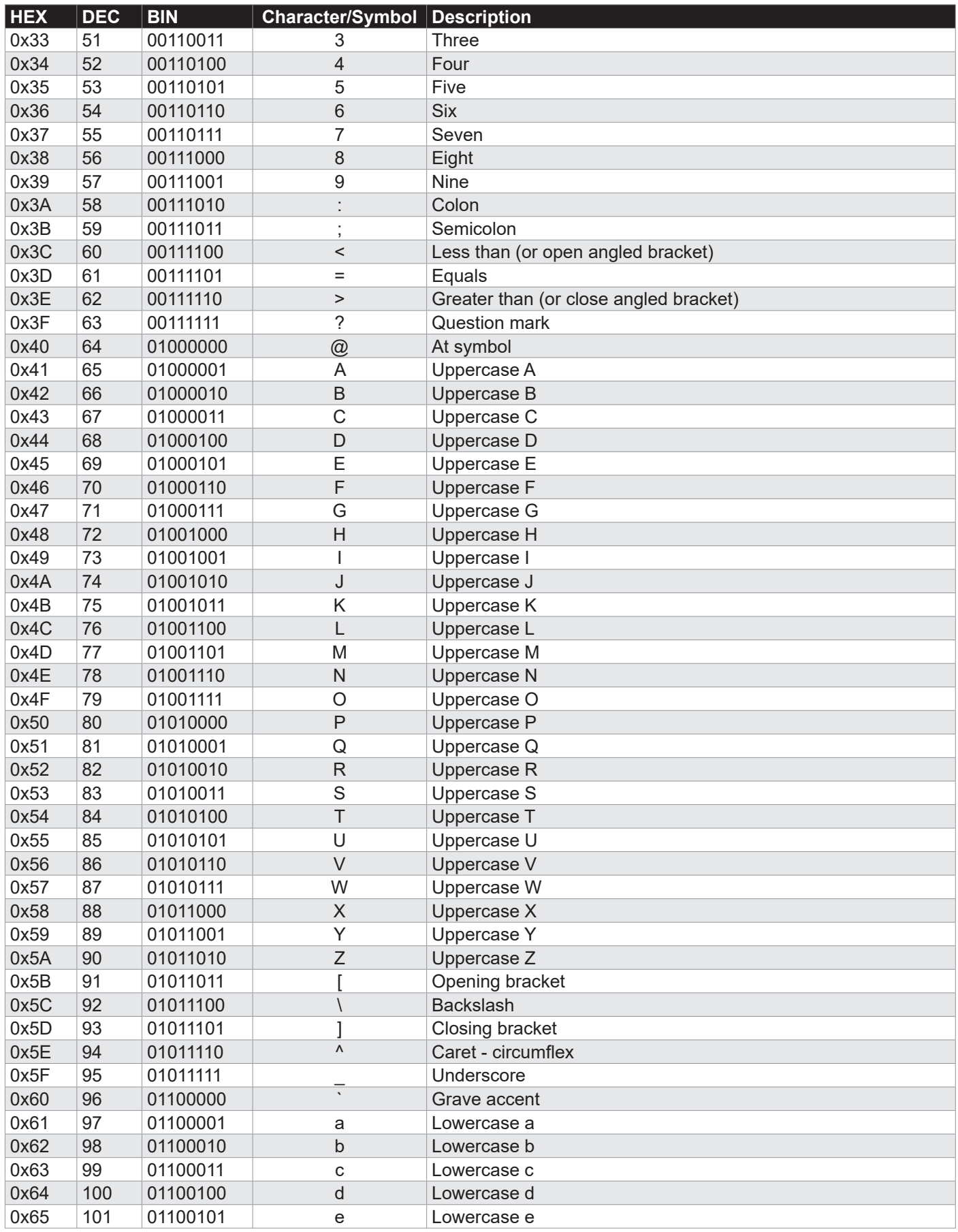

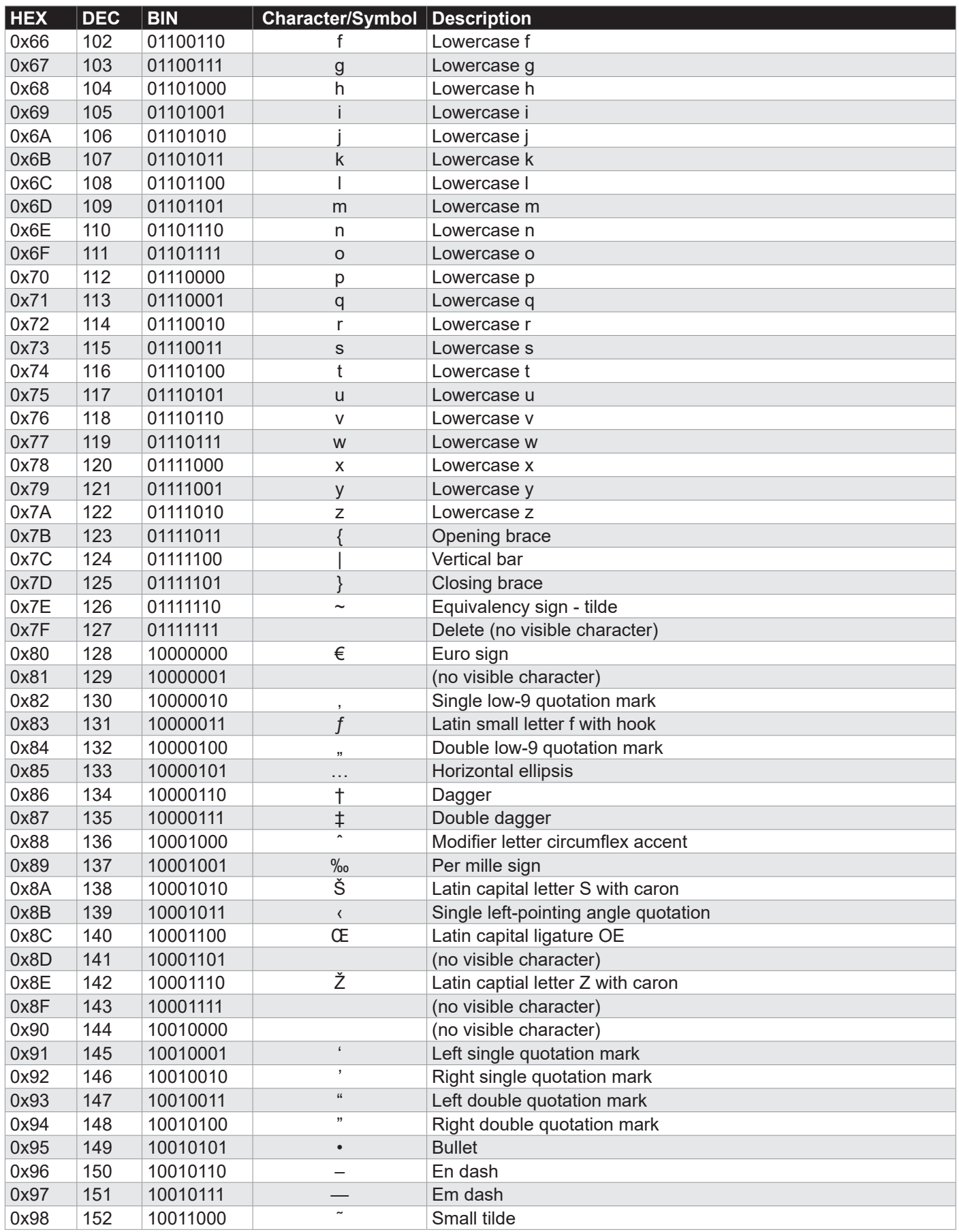

**25**

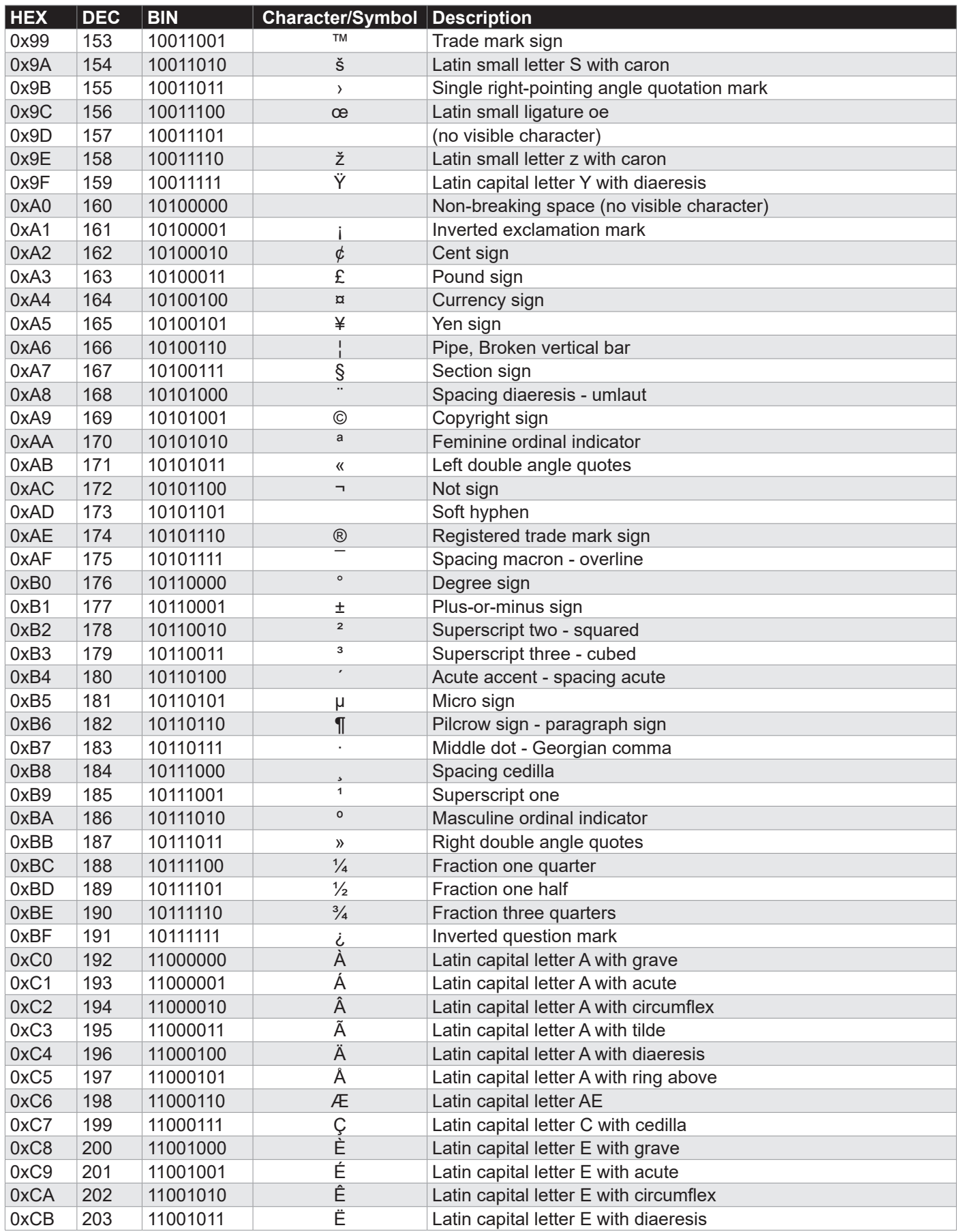

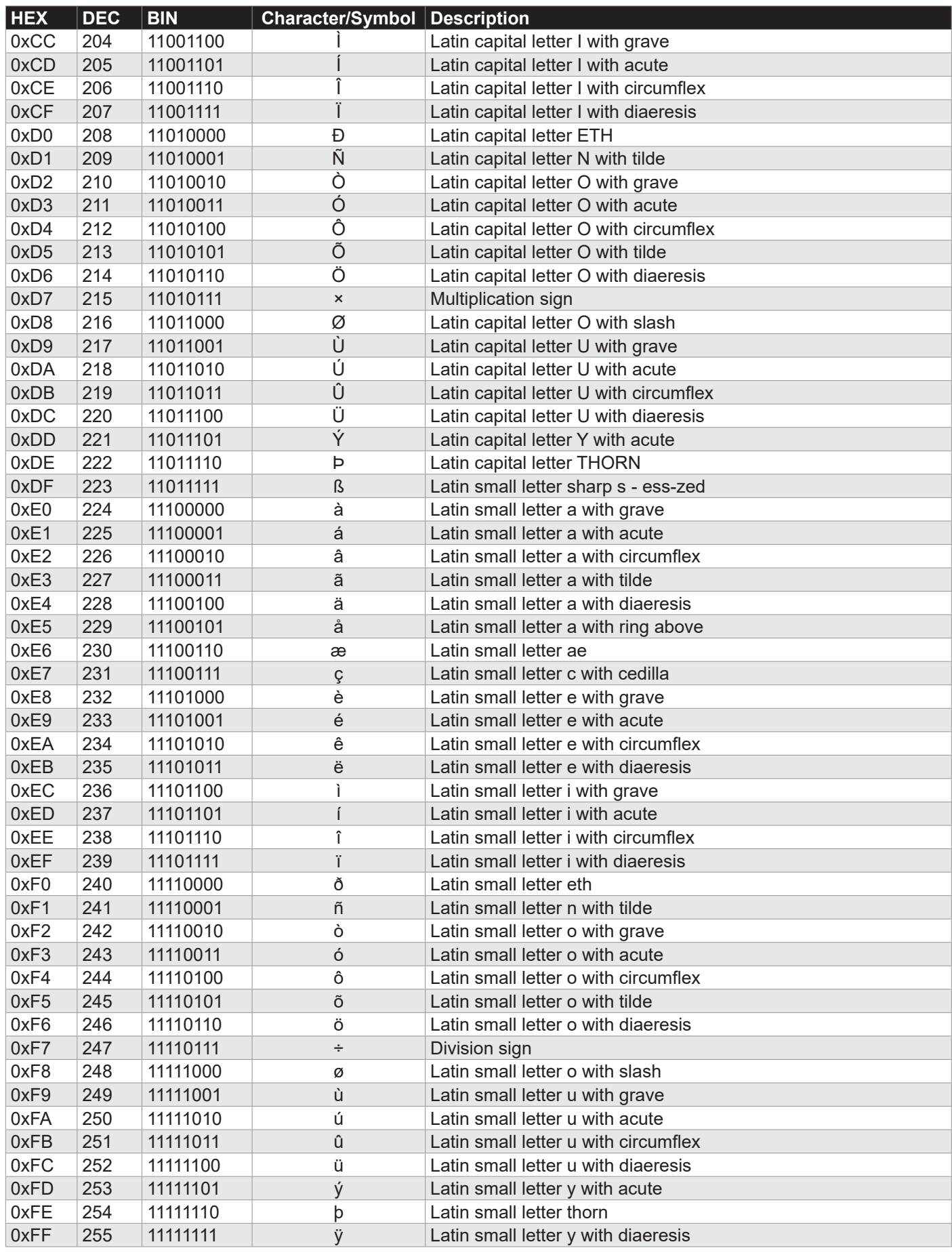

#### <span id="page-27-0"></span>**Glass Display Control™ (GDC) LED & Button operations:**

Prior to the procedure below, it is required you understand the terms and have the nesseccary knowledge how to interpret the functions in order to successfully use them as described below.

To be able to change GDC buttons and LED functions for the Panel Computers (Maritime Multi Computer - MMC) Series X product range, the VCOM (Virtual COM port visible in the Operating System (OS) device list as "COM **x**:", where **x** is OS/configuration dependent number; such as 1, 3 or other) needs to be installed and accessible from within your system.

The following commands referenced below are only available from GDC Firmware\* version **"130225R1"** and up. To determine your unit's GDC Firmware version, send the command **"SWK"** via VCOM.

Excerpt from "Message Commands and Queries (CMD) Contents" section in this manual:

 $0x53$   $0x57$   $0x50$  "SWK" Glass Display Control™ (GDC) software version Query R

\*Reference Engineering Change Notification (ECN): https://www.hattelandtechnology.com/product-notifications/series-x-firmware-updates

#### **Note: It is important to read the GDC LED register (step 1) before you change the bit for your function (Step 3)**

#### **Step 1 - Read register GDC LEDs:**

- Send Query command: "RBY"
- Data (HEX): 0x93, 0x00

#### **Step 2 - Read register GDC buttons:**

- Send Query Command: "RBY"
	- Data (HEX): 0x93, 0x07

#### **Step 3 Address only the bit for the function you need to change as illustrated in tables below.**

#### **Step 3A - Disable / Enable GDC LEDs:**

- Command: "WBY"
- Data (HEX): 0x92, 0x00, 0x**YY**

#### Where "**YY**" is one of the folllowing bits (in a byte):

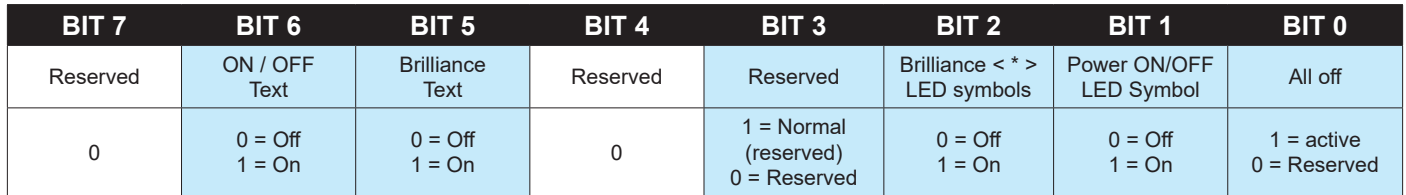

#### **Step 3B - Disable / Enable GDC Buttons:**

- Command: "WBY"
	- Data (HEX): 0x92,0x07,0x**ZZ**

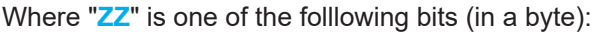

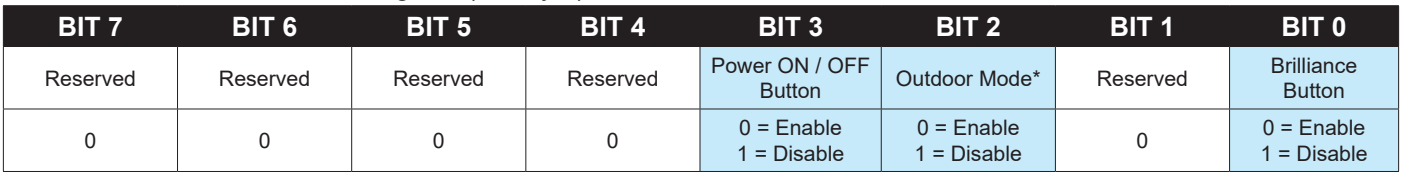

\*Outdoor mode (Command "MCC - OSD Outdoor Mode") adds 5 seconds to the brilliance buttons before they react.

**Appendix 28**

<span id="page-28-0"></span>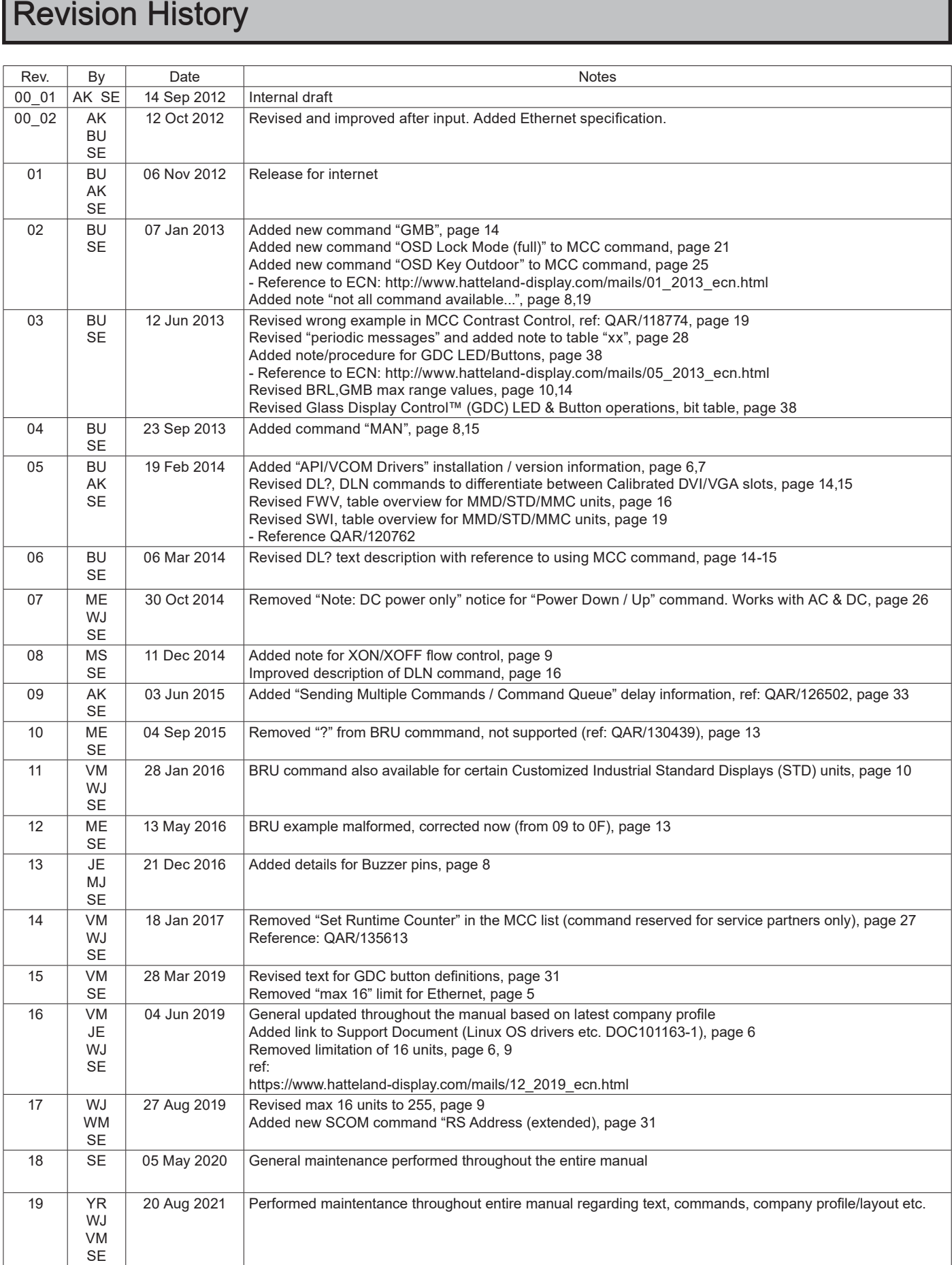

# Revision History

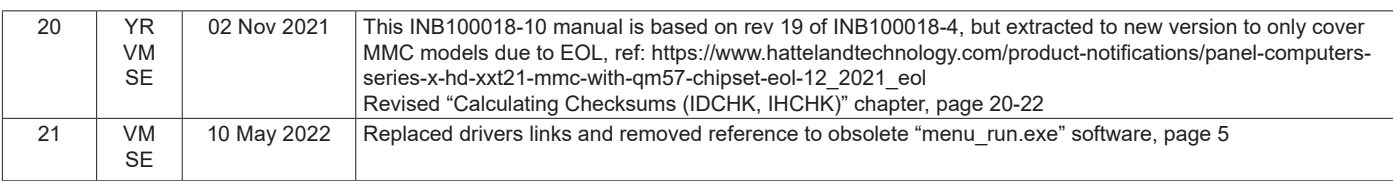

# HATTELAND<br>TECHNOLOGY

Hatteland Technology AS | www.hattelandtechnology.com | Enterprise no: NO974533146